## 온라인교육관리리스템(LMS) 사용안내 (학생 로그인 기준)

# 2020년 2학기 저학년 온라인 진로캠프

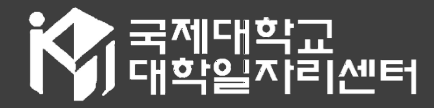

### 1. 국제대학교 포털사이트 접속

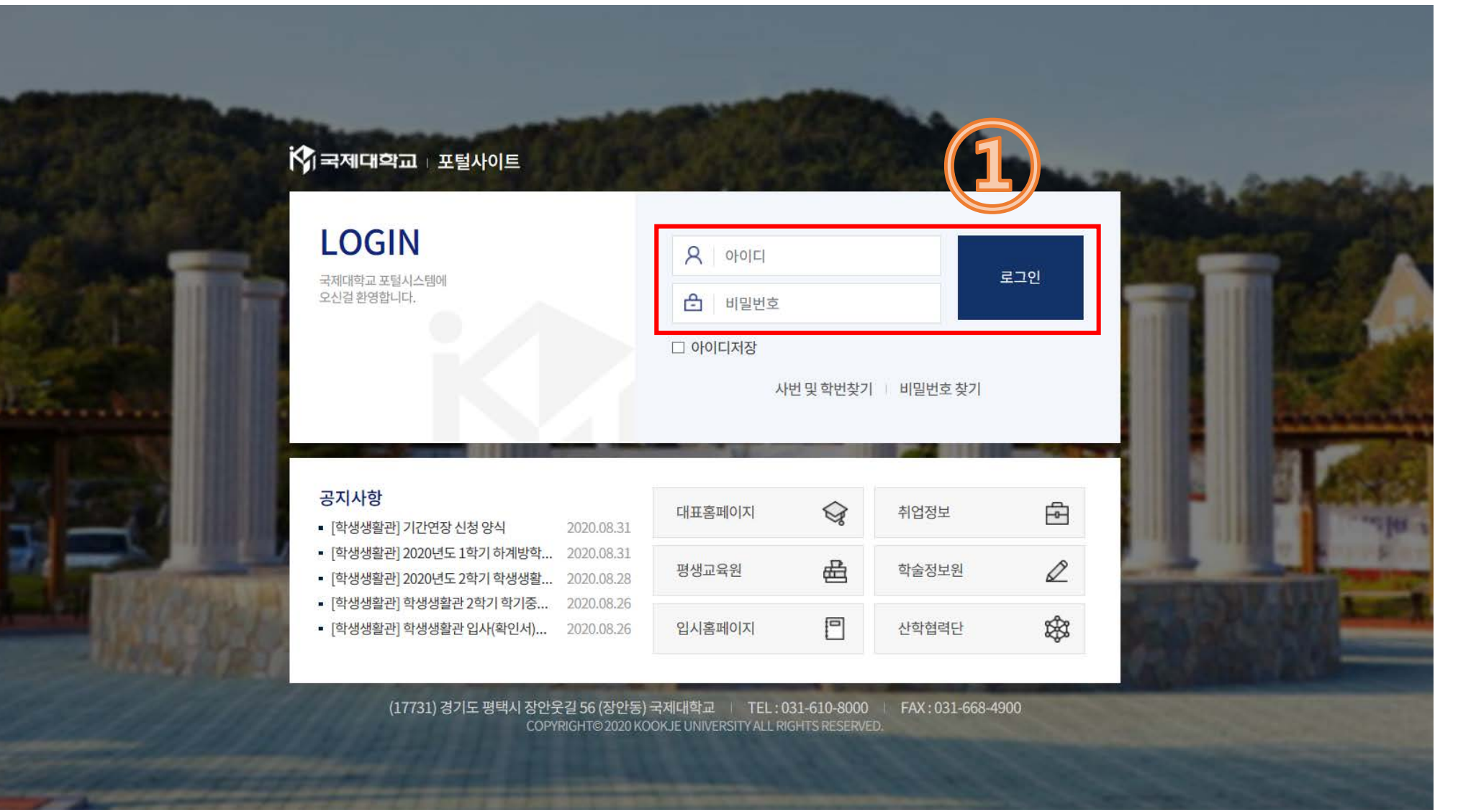

① 로그인

#### 2. 온라인교육관리시스템(LMS) 선택

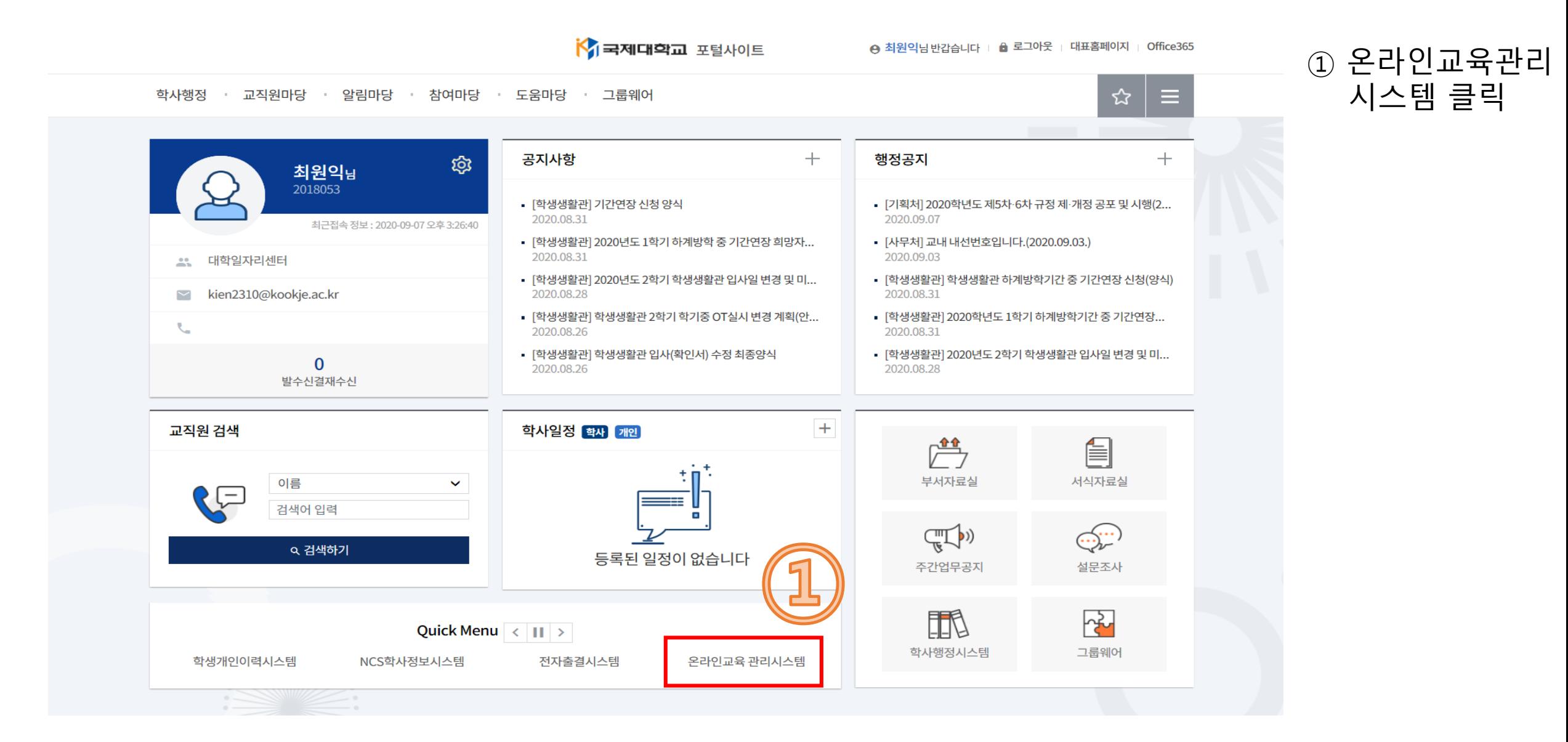

#### 3. 온라인교육관리시스템(LMS) 접속

교수학습지원센터

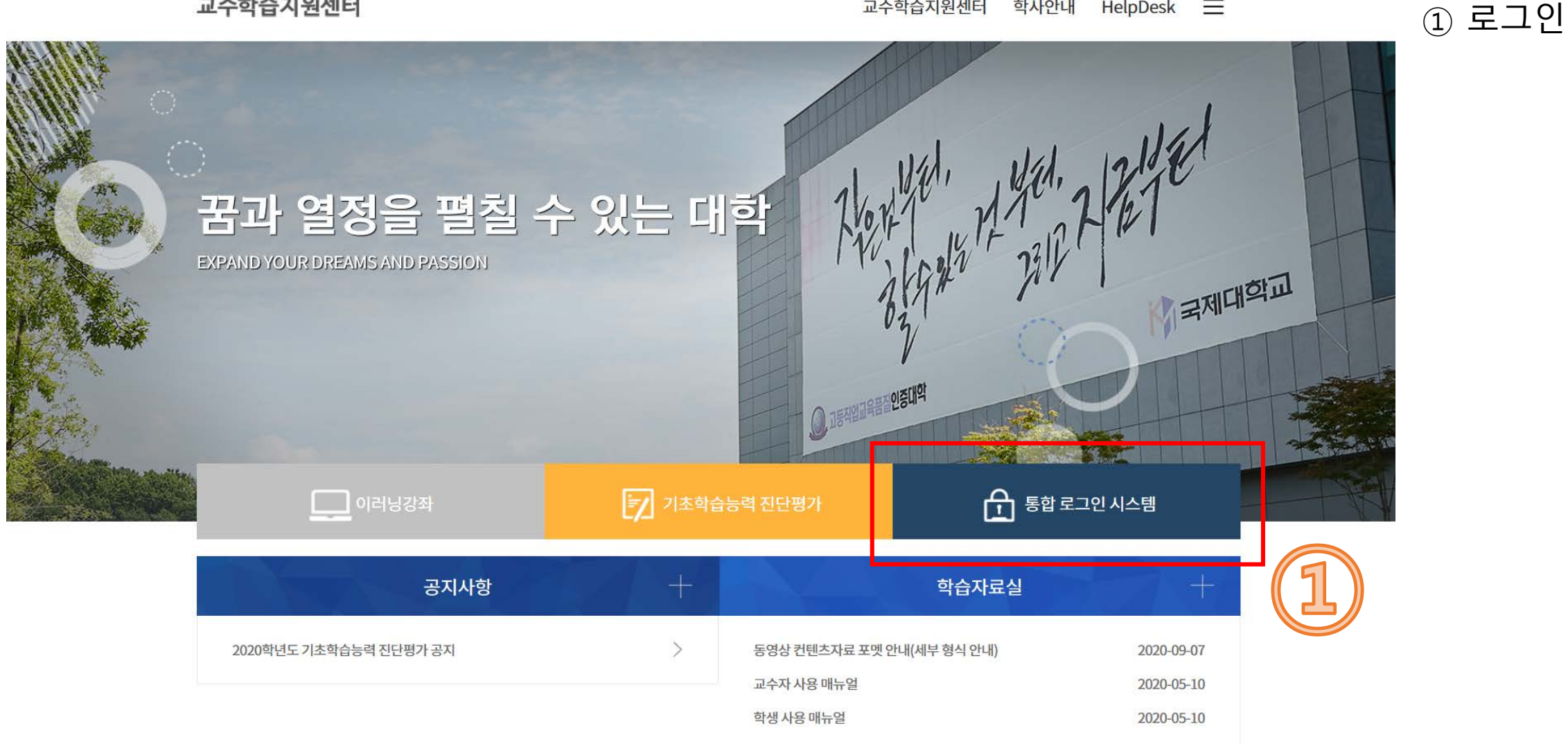

교수학습지원센터

학사안내

 $Help$ Desk  $\equiv$ 

### **★ 교내 1학년 재학생 전원에게 진로캠프 강좌는 자동으로 개설되어 있습니다**

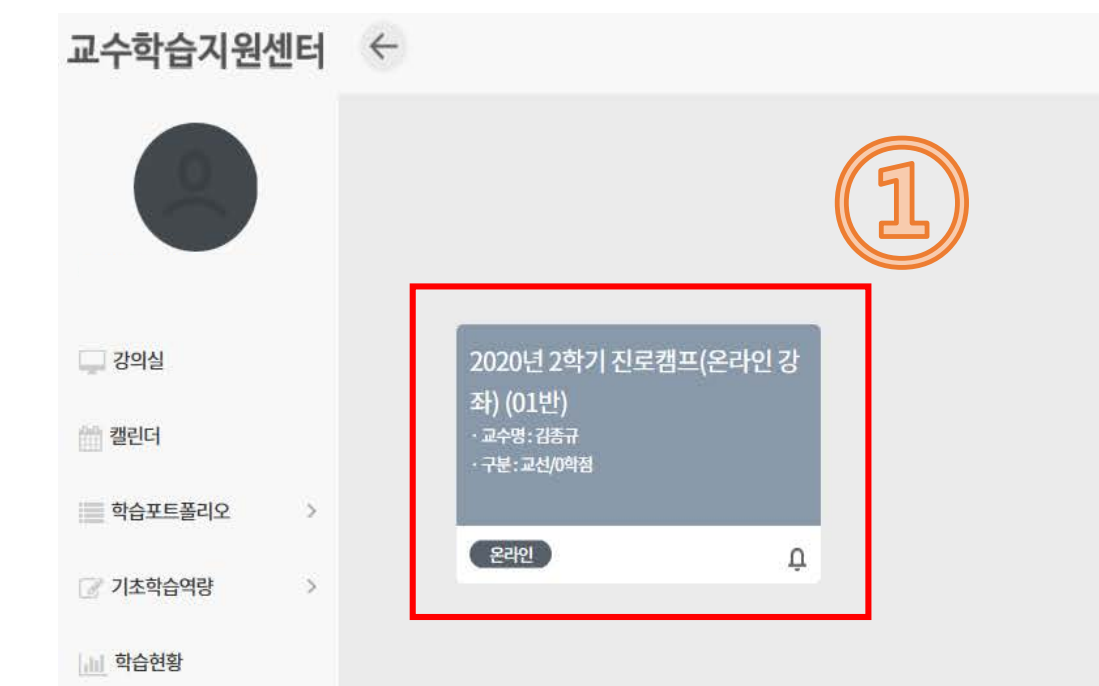

2020년 ~ 2학기 ~

① 진로캠프 선택

4. 강의실 내 '2020년 2학기 진로캠프' 강좌선택

#### 5. 진로캠프 강좌 선택 및 수강

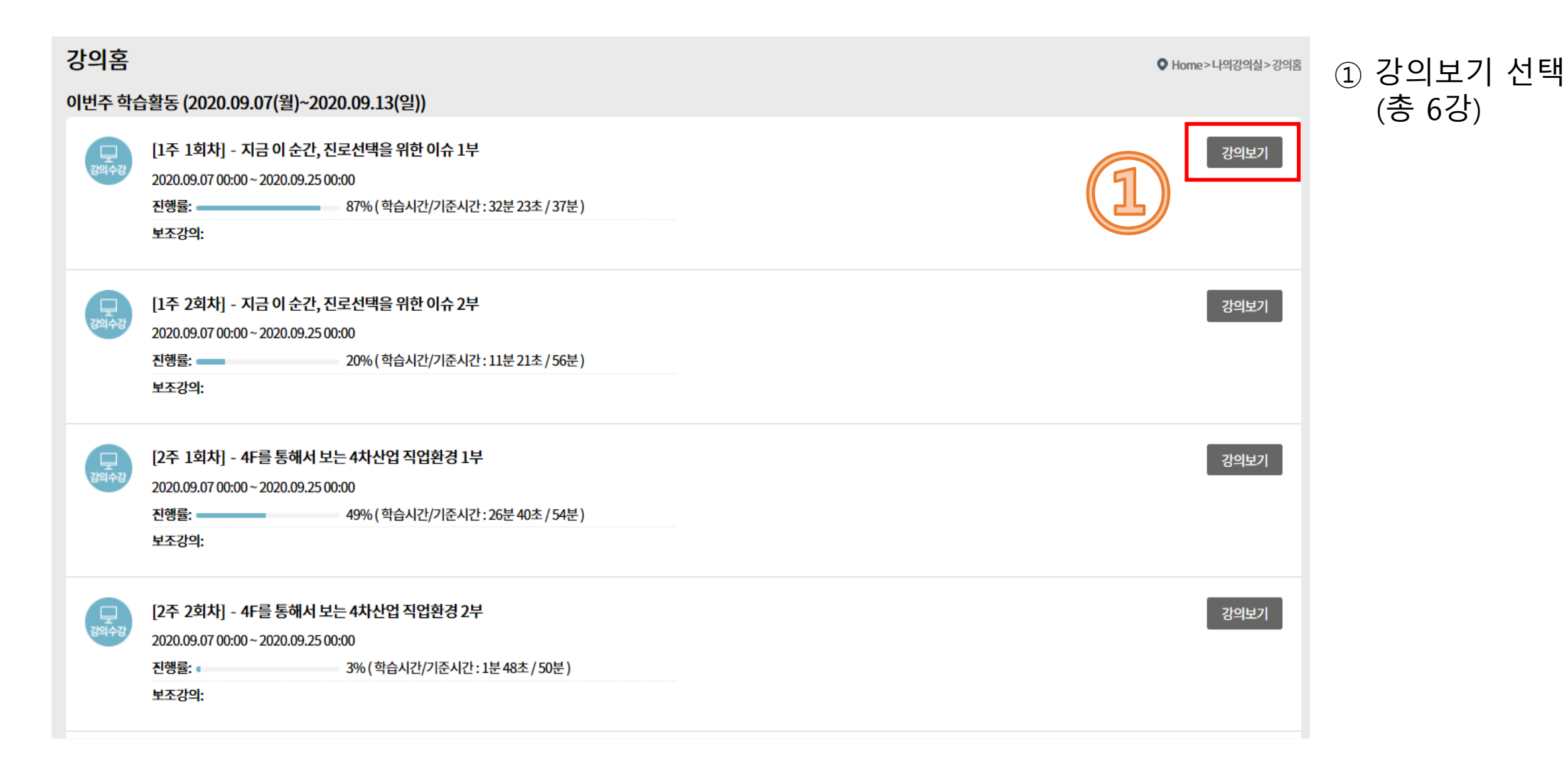